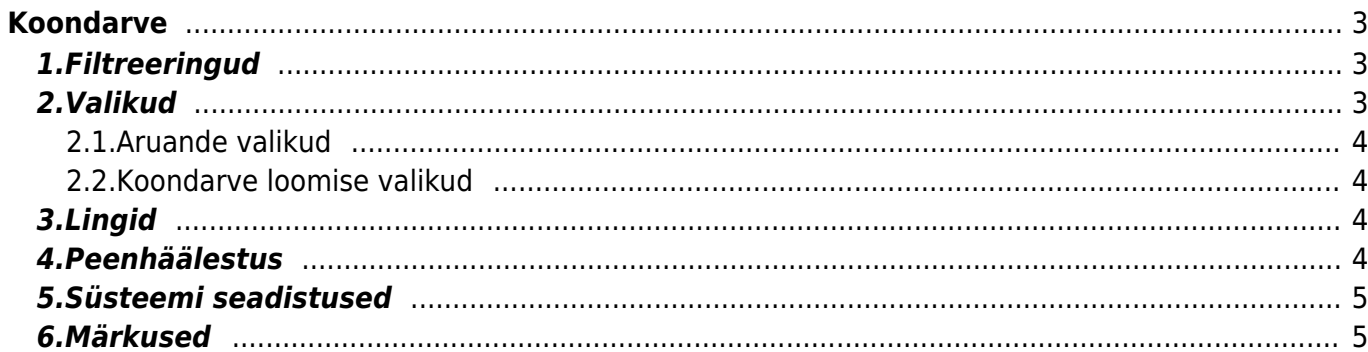

# <span id="page-2-0"></span>**Koondarve**

Aruanne annab ülevaate kõigist kliendi tellimustest, millel pole arvet ning võimaluse koostada ühele kliendile mitmest tellimusest üks koondarve. Koondarve aruandest on soovi korral võimalik ka ühe kliendi mitmest lähetamata tellimusest üks koondlähetus luua. Arve või lähetuse koostamiseks tuleb aruanne enne sobivaks filtreerida ja alles seejärel koostamise nuppu vajutada. Alljärgnevalt on ära toodud aruande jaoks vajalike filtreeringute seletused ja koonddokumendi koostamiseks kasutatavad valikud.

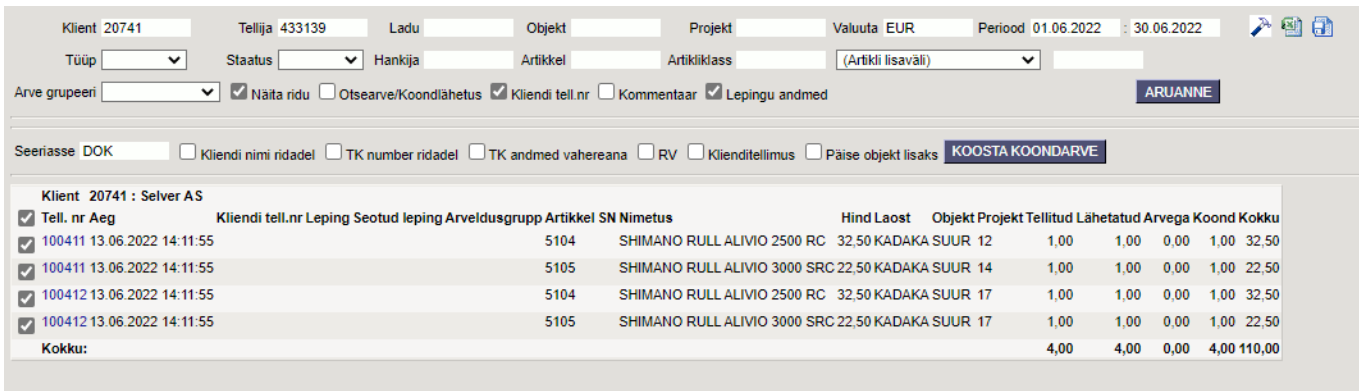

## <span id="page-2-1"></span>**1.Filtreeringud**

- **Klient** aruandes on vajalik kliendi valimine, ilma selleta aruanne ei toimi. Klient valitakse topeltklõpsuga (või Ctrl + Enter) avanevast kliendi asetaja aknast või käsitsi trükkides. Kui tellimusel on "arve tasub" täidetud, siis filtreeritakse klient selle järgi, mitte tellimusel oleva kliendi järgi
- **Tellija** kui ühe kliendi (tellimusel "arve tasub") tellimustel on erinevaid "klient" ehk tellijaid, siis on võimalik selle filtri abil välja filtreerida ühe kindla tellija tellimused. Tellija valitakse topeltklõpsuga (või Ctrl + Enter) kliendi asetajas aknast või käsitsi trükkides.
- **Ladu** filtreerib aruandesse ainult need tellimused, mille päises on valitud ladu.
- **Objekt** aruanne kuvab vaid neid tellimusi, millel on tellimuse päises või real valitud objekt. Päise ja rea objekt liidetakse filtreerimise jaoks ("näita ridu" valiku kasutades). Siia märgitud objekt lisatakse ka loodava koondarve päisesse.
- **Projekt** aruanne kuvab vaid neid tellimuse ridu, millel on tellimuse päises või real valitud projekt.
- **Periood** kuvatakse märgitud perioodi tellimused. Peenhäälestuse haamri alt on soovi korral võimalik Perioodi asemele valida Lähetusaeg, Lähetuse/tagastuse aeg või Soov lähetusaeg.
- **Hankija** aruanne kuvab ainult selliseid tellimusi/tellimuste ridu, kus on artikkel, mille kaardil on hankijaks filtrisse märgitud hankija.
- **Tüüp, Staatus, Artikkel, Artikliklass, (Artikli lisaväli)** on filtrid, mida on täiendavalt võimalik kliendi tellimuste filtreerimiseks kasutada.

### <span id="page-2-2"></span>**2.Valikud**

#### <span id="page-3-0"></span>**2.1.Aruande valikud**

- **Näita ridu** valikuga tulevad aruandes nähtavale kõik tellimuste read, mis vastavad filtreeringutele.
- **Otsearve** valik annab aruandesse ka need tellimused/tellimuste read, mida ei ole lähetatud ja võimaldab neile luua koondarve. Seda valikut saab kasutada kui Süsteemi seadistused > Koondarvet saab teha ka lähetamata tellimuste pealt on "jah".
- Otsearve**/Koondlähetus** valik annab aruandesse ka need tellimused/tellimuste read, mida ei ole lähetatud ja võimaldab neile luua koondlähetuse. Valik on olemas, kui Süsteemis seadistused > Koondlähetus on "jah". Toimib ainult koos Süsteemi seadistused > Koondarvet saab teha ka lähetamata tellimuste pealt valikuga "jah".
- **Kliendi tell.nr** tekitab aruande tulemisse juurde tulba kliendi tellimuse numbriga.
- **Kommentaar** tekitab aruande tulemisse juurde kaks tulpa, tellimuse kommentaari ja sisekommentaariga.
- **Lepingu andmed** tekitab aruande tulemisse juurde kolm tulpa: leping, seotud leping (lepingu pealt) ja arveldusgrupp (lepingu pealt).

#### <span id="page-3-1"></span>**2.2.Koondarve loomise valikud**

Need valikud tekivad aruandesse peale "ARUANNE" nupu vajutamist.

- **Seeriasse** võimalus valida, mis seeriasse koondarvet teha soovitakse.
- **Kliendi nimi ridadel** valiku tegemisel asetatakse koondarve ridadele (sisu lahtrisse) kliendi nimi (tellimuse Klient väljalt).
- **TK number ridadel** valiku tegemisel asetatakse koondarve ridadele (sisu lahtrisse) Tellimuse numbri.
- **TK andmed vahereana** valiku tegemisel lisatakse koondarvele, iga tellimuse ridade kohale, üks vaherida tellimuse andmetega. Peenhäälestuse all olevad "Tellimuse andmed vahereana" valikud mõjutavad millised andmed tellimuselt koondarvele lisatakse.
- **RV** valiku tegemisel asetatakse koondarve ridadele RV tulpa tellimuse artiklirea numbrid. See valik puudub aruandest, kui Süsteemi seadistused > Identse reaviitega ridadel peab olema ka sama KM kood on "jah".
- **Klienditellimus** valiku tegemisel asetatakse koondarve ridadele (Sisu lahtrisse) kliendi tellimuse number.
- **Päise objekt lisaks** valiku tegemisel lisatakse tellimuste päises olev objekt koondarve ridadele, olemasolevatele objektidele lisaks. Kui seda valikut ei tehta ja aruanne on filtreeritud ilma objekt filtrita, siis tellimuste päise objektid koondarvele ei jõua.

## <span id="page-3-2"></span>**3.Lingid**

Tell.nr - avab tellimuse

## <span id="page-3-3"></span>**4.Peenhäälestus**

Päiseparemal servas nupule vajutamine avab peenhäälestuse seadistused.

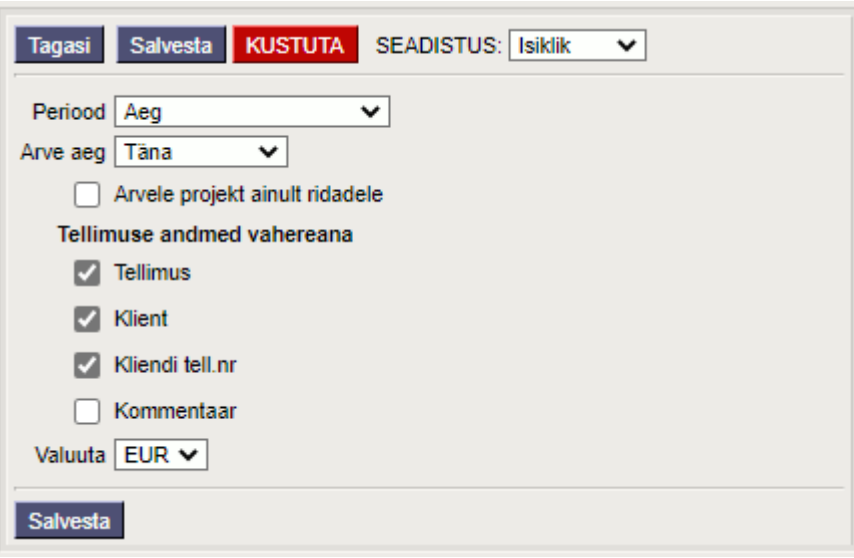

- **Periood** mõjutab, millise tellimuse kuupäeva välja järgi aruande filtreerimine käib. Valikud: Aeg, Lähetusaeg, Lähetuse/tagastuse aeg, Soov.läh.aeg.
- **Arve aeg** mõjutab aruandest loodava arve kuupäeva. Valikud: Täna, Perioodi lõpp
- **Arvele projekt ainult ridadele** see valik peaks olema peal, kui kasutatakse ühe kliendi puhul erinevaid projekte. Kui valik on peal, ei lähe ühtegi projekti koondarve päisesse, kõik lähevad ridadele.
- **Tellimuse andmed vahereana** mõjutab, millised tellimuse andmed koondarvele lähevad (kui koondarvet luues on peal valik "Tellimuse andmed vahereana").

### <span id="page-4-0"></span>**5.Süsteemi seadistused**

- **Koondarvet saab teha ka lähetamata tellimuste pealt** Sellest seadistusest sõltub, kas aruande "Otsearve" linnuke on kasutatav või mitte. Kui seadistust on "ei" ja teha aruandes "Otsearve" valik, siis peale "Aruanne" nupu vajutamist kaob "otsearve" linnuke automaatselt ära.
- **Koondlähetus** See seadistus toimib ainult koos eelneva seadistusega. Kui mõlemad seadistused on "jah", on võimalik lähetamata tellimustest koostada koondlähetus. Aruande "Otsearve" valikust saab "Otsearve/Koondlähetus" valik.

### <span id="page-4-1"></span>**6.Märkused**

- Hea oleks koonddokumendi tegemisel meeles pidada ja veenduda enne "KOOSTA KOONDARVE" või "KOOSTA KOONDLÄHETUS" nupu vajutamist, et nimekiri oleks vajaliku tasemeni filtreeritud ja linnuke märgitud ainult nende ridade/tellimuste ette, mis peavad koonddokumendile minema.
- Koondarvele lisatakse kliendikaardilt keel, lähetustingimus, lähetusviis, km reg nr, sihtriik ja tehinguliik.
- Kui aruandes on täidetud projekti filter, siis see tuleb koondarve/koondlähetuse päise projektiks. Kui projekti filter on täitmata, siis loodavale koondarvele/koondlähetusele lisatakse projekt ridadele algsetelt tellimustelt.

From: <https://wiki.directo.ee/> - **Directo Help**

Permanent link: **[https://wiki.directo.ee/et/tell\\_aru\\_koondarve](https://wiki.directo.ee/et/tell_aru_koondarve)**

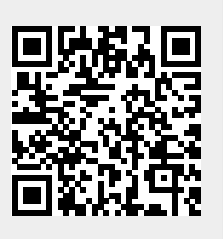

Last update: **2025/03/18 18:26**